Hikvision website (https://www.hikvision.com/). Please use this Manual with the guidance and assistance of professionals trained in supporting the Product. supporting t<br>Trademarks

**HIKVISION** and other Hikvision's trademarks and logos are the properties of Hikvision in various jurisdictions. Other trademarks and logos mentioned are the properties of their respective owners.

Disclaimer TO THE MAXIMUM EXTENT PERMITTED BY APPLICABLE LAW, THIS MANUAL AND THE

PRODUCT DESCRIBED, WITH ITS HARDWARE, SOFTWARE AND FIRMWARE, ARE PROVIDED "AS IS" AND "WITH ALL FAULTS AND ERRORS". HIKVISION MAKES NO WARRANTIES,

EXPRESS OR IMPLIED, INCLUDING WITHOUT LIMITATION, MERCHANTABILITY, OR THE TRODUCT BY YOU IS AT YOUR ORDER TO THE TRODUCT FOR ANY SPECIAL CONSEQUENTIAL, INCLUDING, OR INDIRECT DAMAGES, INCLUDING, ANY SPECIAL, CONSEQUENTIAL,

IN THE EVENT OF ANY CONFLICTS BETWEEN THIS MANUAL AND THE APPLICABLE LAW,<br>Data Protection<br>Data Protection<br>During the use of device, personal data will be collected, stored and processed. To<br>During the use of device, person limitation, conducting security controls to safeguard personal data, such as,<br>implementing reasonable administrative and physical security controls, conduct periodic<br>reviews and assessments of the effectiveness of your sec

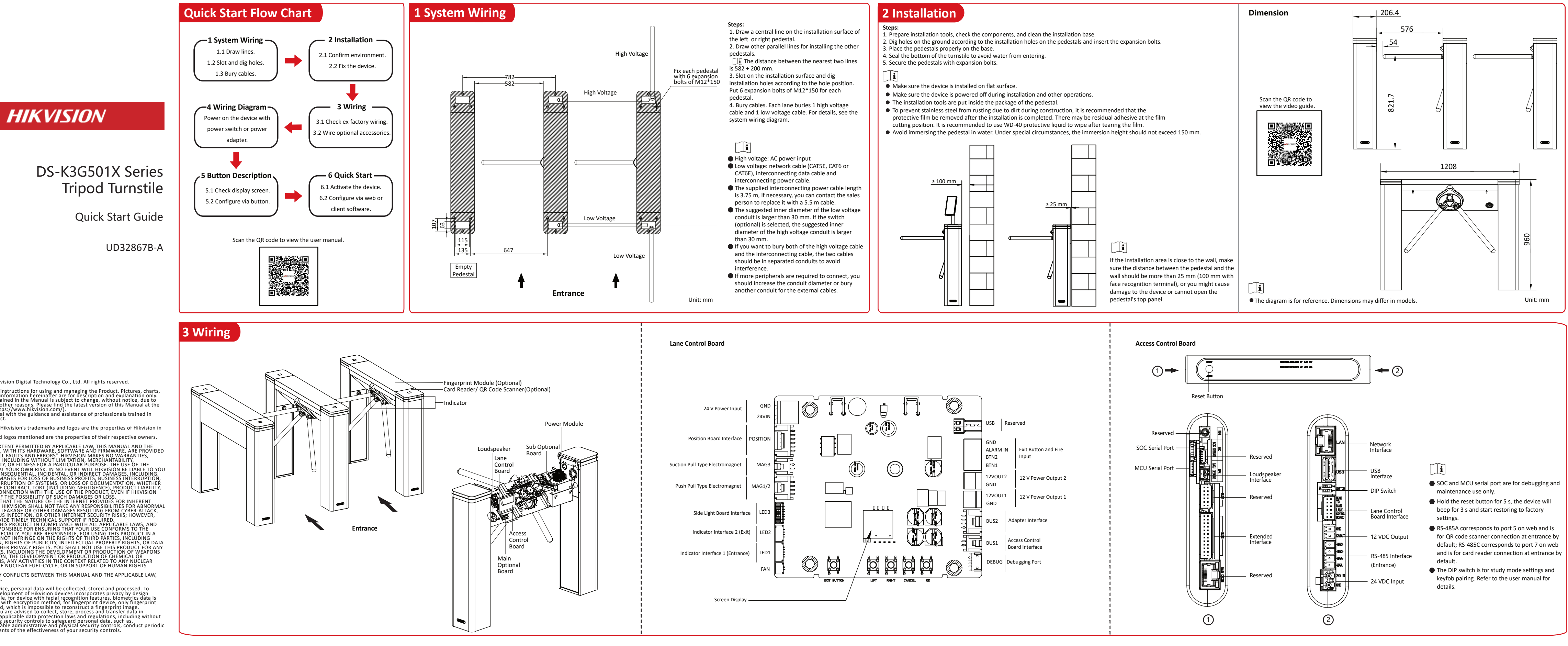

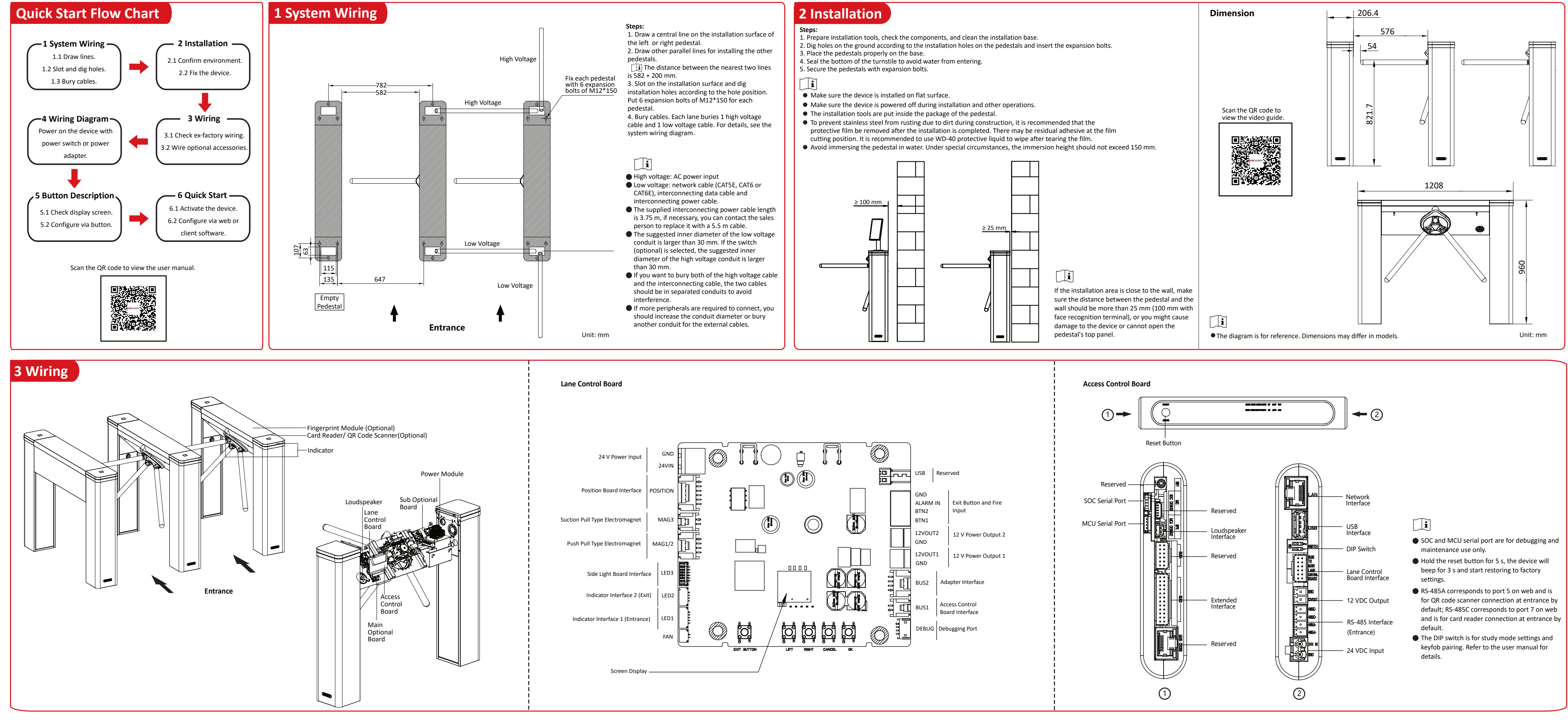

©2023 Hangzhou Hikvision Digital Technology Co., Ltd. All rights reserved.<br>About this Manual<br>The Manual includes instructions for using and managing the Product. Pictures, charts,<br>images and all other information hereinaft

# **4 Wiring Diagram 5 Button Description**

## $\tilde{\mathbf{i}}$

485/232 Terminal (Exit) 12 VD **Output** 

**Sub Optional Board**

BUS Interface (For Lane Control Board)

Wiegand/Exit Button Interface

5 VDC Output Communication Interface (For Lane Control Board)

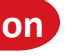

Reserved

Reserved

╨┇

Reserved

Reserved

Debugging Port

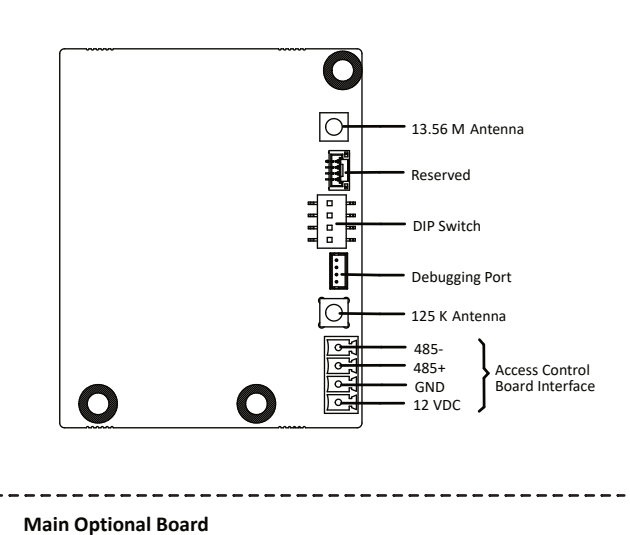

RS-485B corresponds to port 6 on web and is for QR code scanner connection at exit by default; RS-485D corresponds to port 4 on web and is for card reader connection at exit by default; RS-232B corresponds to port 2 on web.

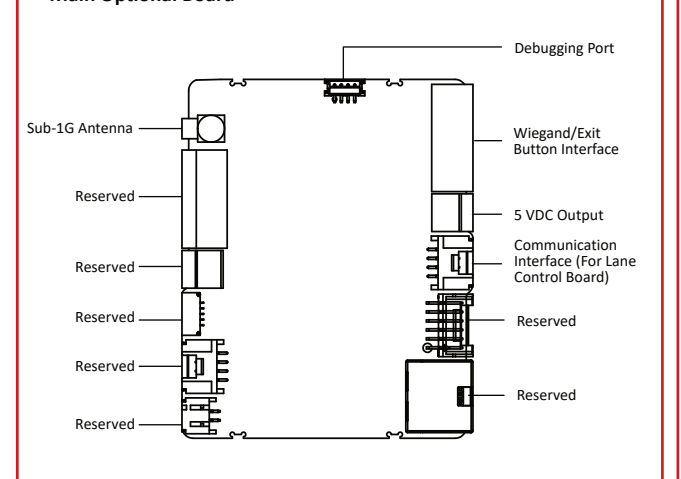

▆▆▔∾

#### **Card Reader Board (Optional)**

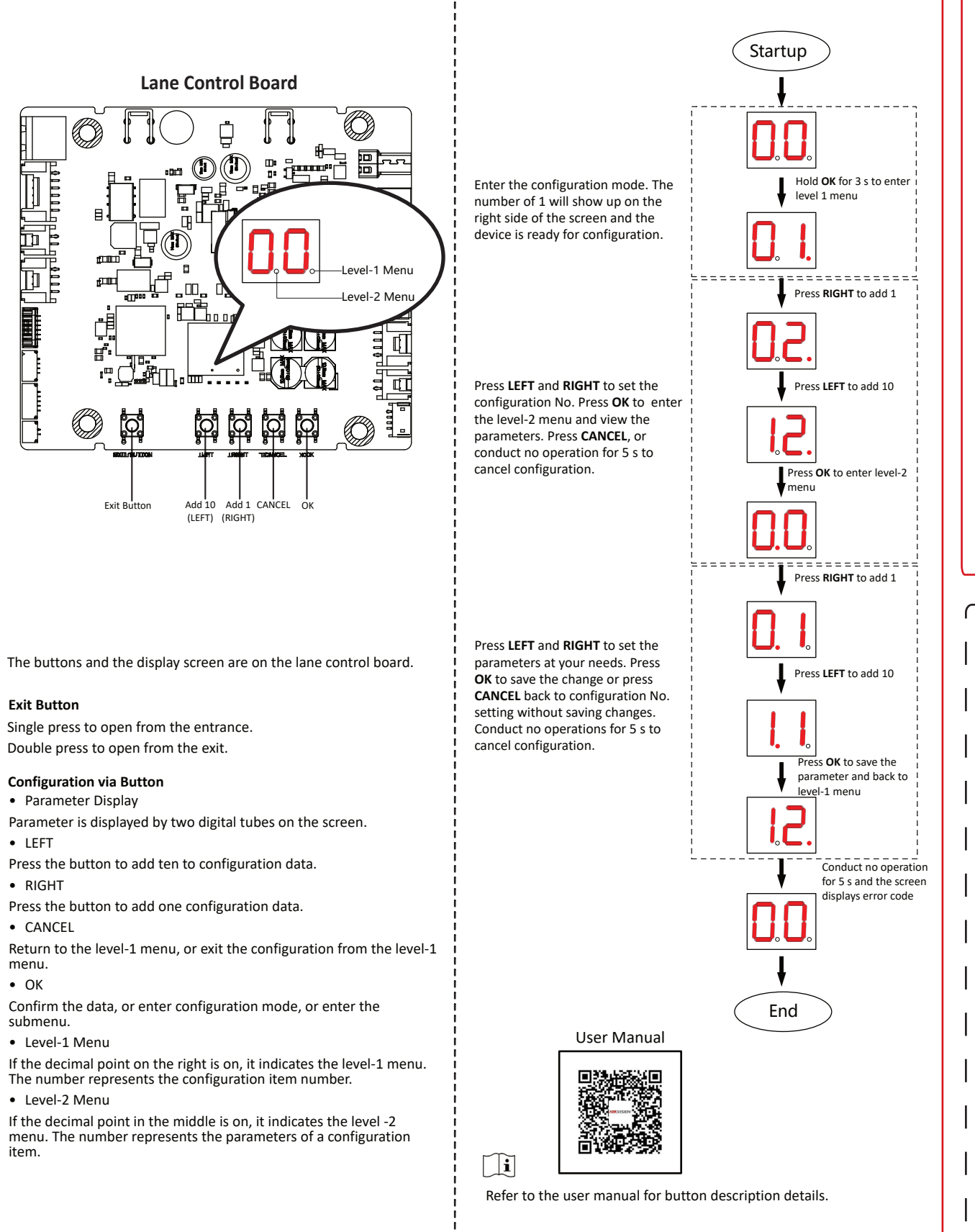

#### **Button Configuration Process**

- Parameter Display
- LEFT
- Press the button to add ten to configuration data. • RIGHT
- Press the button to add one configuration data. • CANCEL
- menu.

• OK

- $\bullet$  In the use of the product, you must be in strict compliance with the electrical safety regulations of the nation and region.
- Do not connect several devices to one power adapter as adapter overload may cause over-heat or fire hazard.
- If smoke, odors or noise rise from the device, turn off the power at once and unplug the power cable, and then please contact the service center.
- The equipment must be connected to an earthed mains socket-outlet.
- Do not touch the bare metal contacts of the inlets after the circuit breaker is turned off. Electricity still exists.
- 1. This equipment is not suitable for use in locations where children are likely to be present.

- submenu.
- Level-1 Menu
- The number represents the configuration item number.
- Level-2 Menu
- menu. The number represents the parameters of a configuration item.

#### **Configuration via Button**

Single press to open from the entrance. Double press to open from the exit.

#### **Exit Button**

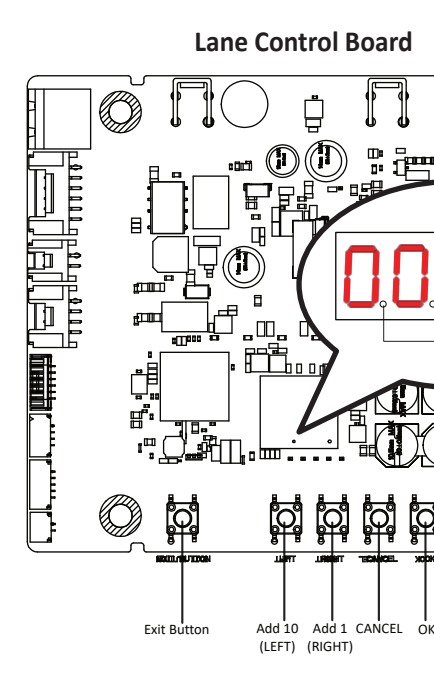

# **Regulatory Information**

- Do not drop the device or subject it to physical shock, and do not expose it to high electromagnetism radiation. Avoid the equipment installation on vibrations surface or places subject to shock (ignorance can cause equipment damage).
- Do not place the device in extremely hot (refer to the specification of the device for the detailed operating temperature), cold, dusty or damp locations, and do not expose it to high electromagnetic radiation.
- Exposing the equipment to direct sun light, low ventilation or heat source such as heater or radiator is forbidden (ignorance can cause fire danger). The device cover for indoor use shall be kept from rain and moisture.
- Exposing the equipment to direct sun light, low ventilation or heat source such as heater or radiator is forbidden (ignorance can cause fire danger).
- Please use a soft and dry cloth when clean inside and outside surfaces of the device cover, do not use alkaline detergents.
- Biometric recognition products are not completely applicable to anti-spoofing environments. If you require a higher security level, use multiple authentication modes.
- Ensure correct wiring of the terminals for connection to an AC mains supply.
- The equipment has been designed, when required, modified for connection to an IT power distribution system
- No naked flame sources, such as lighted candles, should be placed on the equipment.
- The USB port of the equipment is used for connecting to a mouse, a keyboard, or a USB flash drive only.
- The serial port of the equipment is used for debugging only.
- This equipment is suitable for mounting on concrete or other non-combustible surface only.
- 1. Install the equipment according to the instructions in this manual.
- 2. To prevent injury, this equipment must be securely attached to the floor/wall in accordance with the installation instructions.
- Keep straight down when moving or using the equipment.

This product and - if applicable - the supplied accessories too are marked with "CE" and comply therefore with the applicable armonized European standards listed under the Directive 2014/30/EU (EMCD), Directive 2014/35/EU (LVD), Directive 2011/65/EU (RoHS).

Directive 2006/66/EC and its amendment 2013/56/EU (Battery Directive): This product contains a battery that cannot be disposed of as unsorted municipal waste in the European Union. See the product documentation for specific battery information. The battery is marked with this symbol, which may include lettering to ndicate cadmium (Cd), lead (Pb), or mercury (Hg). For proper recycling, return the battery to your supplier or to a designated collection point. For more information see:www.recyclethis.info.

Directive 2012/19/EU (WEEE Directive): Products marked with this symbol cannot be disposed of as unsorted municipal waste in the European Union. For proper recycling, return this product to your local supplier upon the purchase of equivalent new equipment, or dispose of it at designated collection points. For more information see: www.recyclethis.info

2. CAUTION: Risk of explosion if the battery is replaced by an incorrect type.

3. Improper replacement of the battery with an incorrect type may defeat a safeguard (for example, in the case of some lithium battery types).

4. Do not dispose of the battery into fire or a hot oven, or mechanically crush or cut the battery, which may result in an explosion.

5. Do not leave the battery in an extremely high temperature surrounding environment, which may result in an explosion or the leakage of flammable liquid or gas. 6. Do not subject the battery to extremely low air pressure, which may result in an explosion or the leakage of flammable liquid or gas.

- 7. Dispose of used batteries according to the instructions. Keep body parts away from fan blades. Disconnect the
- power source during servicing.
- Keep body parts away from motors. Disconnect the power source during servicing.
- Never place the equipment in an unstable location. The equipment may fall, causing serious personal injury or death.

# **!** Caution

## Warning **!**

# **Safety Instructions**

# **6 Quick Start**

Enter the device default IP address (192.0.0.64) and create a new password (admin password) to activate the device.

Activate device via client software.

### $\Box$

We highly recommend you create a strong password of your own choosing (using a minimum of 8 characters, including upper case letters, lower case letters, numbers, and special characters) in order to increase the security of your product. Characters containing admin and nimda are not supported.

#### **Activation**

Make sure the device is activated. Enter the device IP address in the address bar of the web browser and press Enter to enter the login page. Enter the device user name and the password. Click Login.

After downloading the client software, you can conduct device management, group management, person management and access control management.

#### **Configuration via PC Web**

◠

#### **Configuration via Client Software**

- The power cable from power supply to the lane control board has been connected. You will need to prepare the 14 AWG power cable to connect the AC power input to power supply.
- Barrier opens at the entrance/exit: connect to BTN1/BTN2 and GND.
- The power switch can select the input voltage of 220 V or 110 V by the DIP switch, and the default setting is 220 V. Please adjust the DIP switch based on the actual AC voltage to avoid damaging the equipment.
- The two 12 V power output interfaces are the power supply for face recognition modules, which is only supported by the models with power switch.
- For models with power adapter, the power supply for face recognition modules is not contained in package.

### **Turnstile with Power Switch**

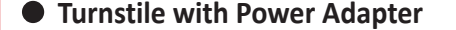

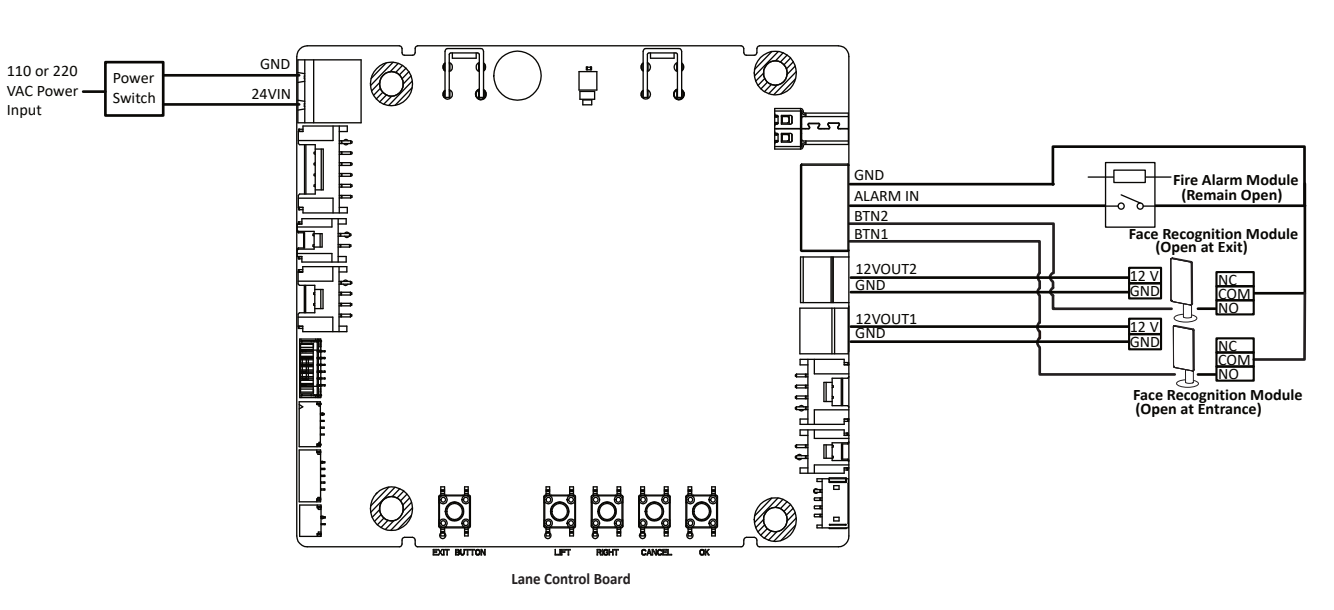

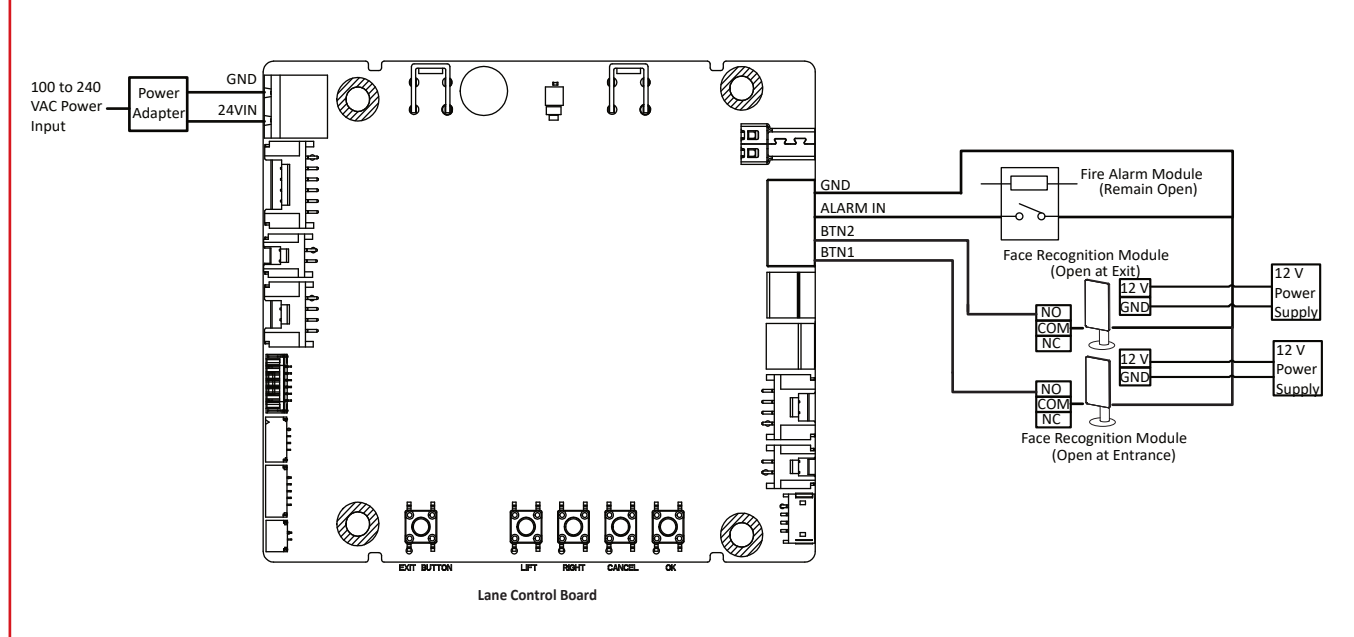